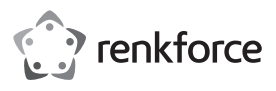

# **Bedienungsanleitung USB-SOUNDBOX 7.1**

**Art.-Nr. 2177900**

#### **Bestimmungsgemäße Verwendung**

Das Produkt ist zum Anschluss an den USB-Port eines Computers vorgesehen und dient dort als externe Soundkarte. Die Spannungsversorgung des Produkts erfolgt über den jeweiligen USB-Port.

Das Gerät ist ausschließlich für den Innengebrauch bestimmt. Verwenden Sie es also nicht im Freien. Der Kontakt mit Feuchtigkeit, z. B. im Badezimmer, ist unbedingt zu vermeiden.

Aus Sicherheits- und Zulassungsgründen dürfen Sie das Produkt nicht umbauen und/ oder verändern. Sollten Sie das Produkt für andere als die zuvor beschriebenen Zwecke verwenden, kann das Produkt beschädigt werden. Eine unsachgemäße Verwendung kann außerdem zu Gefahren wie Kurzschlüsse, Brände usw. führen. Lesen Sie sich deshalb die Bedienungsanleitung sorgfältig durch und bewahren Sie diese sicher auf. Reichen Sie das Produkt nur zusammen mit der Bedienungsanleitung an Dritte weiter.

Dieses Produkt erfüllt die gesetzlichen nationalen und europäischen Anforderungen. Alle enthaltenen Firmennamen und Produktbezeichnungen sind Warenzeichen der jeweiligen Inhaber. Alle Rechte vorbehalten.

## **Lieferumfang**

• USB-SoundBox

 $\cdot$  CD

- SPDIF-Kabel (80 cm)
- USB-Netzkabel (80 cm)

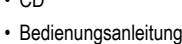

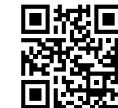

(  $\epsilon$ 

#### **Aktuelle Bedienungsanleitungen**

Laden Sie aktuelle Bedienungsanleitungen über den Link www.conrad.com/downloads herunter oder scannen Sie den abgebildeten QR-Code. Befolgen Sie die Anweisungen auf der Webseite.

#### **Symbol-Erklärung**

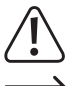

Das Symbol mit dem Ausrufezeichen im Dreieck weist auf wichtige Hinweise in dieser Bedienungsanleitung hin, die unbedingt zu beachten sind.

Das Pfeilsymbol weist auf besondere Informationen und Empfehlungen zur Bedienung hin.

#### **Sicherheitshinweise**

**Lesen Sie sich die Bedienungsanleitung sorgfältig durch und beachten Sie insbesondere die Sicherheitshinweise. Sollten Sie die in dieser Bedienungsanleitung aufgeführten Sicherheitshinweise und Informationen für einen ordnungsgemäßen Gebrauch nicht beachten, übernehmen wir keine Haftung für daraus resultierende Personen- oder Sachschäden. Darüber hinaus erlischt in solchen Fällen die Gewährleistung/Garantie.**

- Das Produkt ist kein Spielzeug. Halten Sie es von Kindern und Haustieren fern.
- Lassen Sie das Verpackungsmaterial nicht achtlos liegen. Dieses könnte andernfalls für Kinder zu einem gefährlichen Spielzeug werden.
- Schützen Sie das Produkt vor extremen Temperaturen, direktem Sonnenlicht, starken Erschütterungen, zu hoher Feuchtigkeit, Nässe, brennbaren Gasen, Dämpfen und Lösungsmitteln.
- Setzen Sie das Produkt keiner mechanischen Beanspruchung aus.
- Sollte kein sicherer Betrieb mehr möglich sein, nehmen Sie das Produkt außer Betrieb und schützen Sie es vor unbeabsichtigter Verwendung. Der sichere Betrieb ist nicht mehr gewährleistet, wenn das Produkt:
- sichtbare Schäden aufweist,
- nicht mehr ordnungsgemäß funktioniert,
- über einen längeren Zeitraum unter ungünstigen Umgebungsbedingungen gelagert wurde oder
- erheblichen Transportbelastungen ausgesetzt wurde.
- Gehen Sie stets vorsichtig mit dem Produkt um. Stöße, Schläge oder sogar das Herunterfallen aus geringer Höhe können das Produkt beschädigen.
- Achten Sie beim Verlegen des USB-Netzkabels darauf, dass es nicht durch scharfe Kanten beschädigt wird.
- Beachten Sie auch die Sicherheitshinweise und Bedienungsanleitungen anderer Geräte, die mit dem Produkt verbunden sind.
- Wenden Sie sich an einen Fachmann, sollten Sie Zweifel in Bezug auf den Betrieb, die Sicherheit oder den Anschluss des Geräts haben.
- Lassen Sie Wartungs-, Anpassungs- und Reparaturarbeiten ausschließlich von einem Fachmann bzw. einer Fachwerkstatt durchführen.
- Sollten Sie noch Fragen haben, die in dieser Bedienungsanleitung nicht beantwortet wurden, wenden Sie sich an unseren technischen Kundendienst oder anderes Fachpersonal.

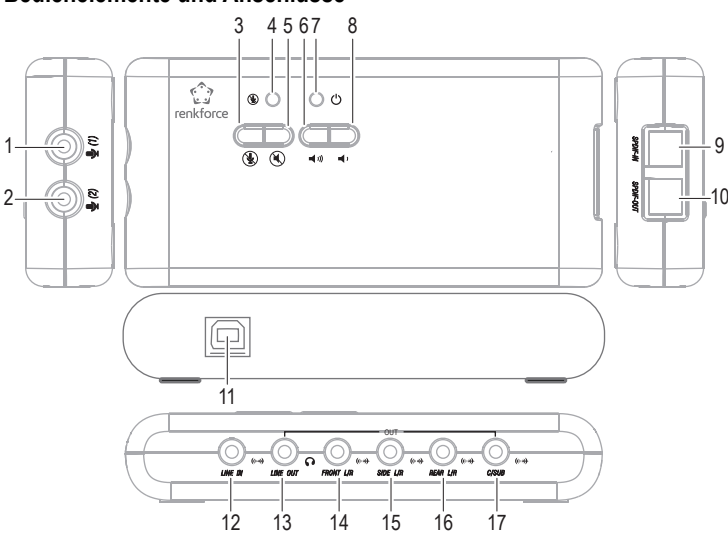

- 1 Mikrofoneingang (1), 3,5-mm-Klinkenbuchse
- 2 Mikrofoneingang (2), 3,5-mm-Klinkenbuchse
- 3  $\mathcal{R}$ -Taste für "Aufnahme stummschalten" (Stummschaltung während einer Aufnahme mit dem Mikrofon/SPDIF-IN)
- 4 LED für "Aufnahme stummschalten" (die LED leuchtet, solange eine Aufnahme mit dem Mikrofon/SPDIF-IN stummgeschaltet ist)
- 5  $\mathcal{F}$  -Taste für "Wiedergabe stummschalten" (Stummschaltung während der Wiedergabe)
- 6 Taste für Erhöhung der Wiedergabelautstärke
- 7 LED-Betriebsanzeige (
- 8 Taste für Verringerung der Wiedergabe-Lautstärke
- 9 Eingang für optische Signale (**SPDIF-IN**)
- 10 Ausgang für optische Signale (**SPDIF-OUT**)
- 11 USB-Buchse (mit USB2.0-Port eines PCs oder eines USB-Hubs mit eigenem Netzteil verbinden)
- 12 Line-Eingang (**LINE IN**, 3,5-mm-Klinkenbuchse)
- 13 Kopfhörerausgang (**Mic-In**, 3,5-mm-Klinkenbuchse)
- 14 Ausgang für die vorderen Lautsprecher (**FRONT L/R**, 3,5-mm-Klinkenbuchse)
- 15 Ausgang für die Surround-Lautsprecher (**SIDE L/R**)
- 16 Ausgang für die hinteren Lautsprecher (**REAR L/R**)
- 17 Ausgang für den mittleren Lautsprecher und Tieftöner (**C/SUB**)

#### **Installation der Treiber, Anschluss**

• Starten Sie Ihren Computer und warten Sie, bis das Betriebssystem vollständig geladen ist.

- Legen Sie dann die mitgelieferte CD in das entsprechende Laufwerk Ihres Computers ein. Wenn das Installationsprogramm nicht automatisch startet, öffnen Sie z.B. mit dem Dateimanager von Windows die CD und starten Sie das darauf befindliche Installationsprogramm.
- Die Software fordert Sie daraufhin auf, die USB-SoundBox mit dem Computer zu verbinden.

• Schließen Sie sie über das mitgelieferte USB-Kabel an einen freien USB2.0-Port Ihres Computers an oder an den USB-Port eines USB-Hubs mit Netzteil.

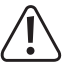

Die USB-SoundBox benötigt als sog. Highpower-USB-Gerät einen Strom von mehr als 100mA. Das bedeutet, dass die USB-Soundbox an einem USB-Hub ohne Netzteil normalerweise nicht funktioniert!

- Die Treiber- und Software-Installation wird daraufhin fortgesetzt.
- Am Ende der Installation ist möglicherweise ein Neustart des Betriebssystems erforderlich.
- Wenn Ihr Computer bereits über eine Soundkarte verfügt (z.B. Onboard-Sound des Mainboards), kann bei Windows in der Systemsteuerung zwischen der bisherigen Soundkarte und der SoundBox umgeschaltet werden.
	- Im Normalfall wird die HD SoundBox nach dem Anschließen an den Computer automatisch als bevorzugte Soundkarte festgelegt.

#### **Verwendung**

- Die Lautstärke der Audiowiedergabe lässt sich jederzeit über die Taste "< <sup>»</sup> (8) erhöhen bzw. über die Taste "
<sup>(1)</sup> (7) verringern.
- Durch Betätigung der Taste "<sup>(1)</sup>" (5), "Wiedergabe stummschalten", wird die Audiowiedergabe entsprechend stummgeschaltet.
- Mit der Taste "<sup>1</sup> (3), "Aufnahme stummschalten", werden sämtliche angeschlossenen Mikrofone/SPDIF-IN stummgeschaltet. Die zugehörige LED **(4)** beginnt daraufhin zu leuchten.

**Bedienelemente und Anschlüsse**

#### **Tipps und Hinweise**

- Im DOS und im abgesicherten Modus von Windows® ist die Nutzung der verfügbaren USB-Schnittstellen nicht mehr möglich (oder ihre Funktion ist darauf beschränkt, ausschließlich die weitere Verwendung einer USB-Maus bzw. einer USB-Tastatur zu ermöglichen). Das heißt, dass sich auch die USB-SoundBox nicht länger verwenden lässt.
- Sollte dies erforderlich sein, wählen Sie die richtige Soundkarte in der Windows®-Systemsteuerung manuell aus (verbaute Soundkarte, Onboard-Soundkarte oder die USB-SoundBox). Nach dem Anschließen der USB-SoundBox an den Computer ist diese normalerweise automatisch aktiviert und funktionsbereit. Die LED-Betriebsanzeige **(7)** beginnt daraufhin zu leuchten.
- Bevor eine Aufnahme überhaupt möglich ist, muss in der Systemsteuerung zunächst einmal der gewünschte Eingang (z. B. **Mikrofoneingang** , **SPDIF-IN**) ausgewählt werden. Wenn Sie z.B. über Mikrofon eine Aufnahme machen wollen (oder dieses für eine Sprachfunktion bei Multiplayer-Spielen nutzen möchten), so muss der Mikrofoneingang in der Systemsteuerung ausgewählt werden.
- Mit dem bei Windows integrierten Audiorecorder können einfache Aufnahmeversuche gemacht werden, um den Mikrofonpegel richtig einzustellen bzw. um zu überprüfen, ob die Einstellungen in der Systemsteuerung richtig vorgenommen worden sind.

Sollte das Mikrofon zu leise sein, so können Sie diesem Umstand durch Aktivieren → des Mikrofonverstärkers in der Windows®-Systemsteuerung entgegenwirken.

• Für eine optimale Wiedergabe, bei der alle Lautsprecher genutzt werden, sind sowohl die entsprechende Software (z. B. DVD-Player-Software) als auch geeignete Quelldateien (z. B. Filme) erforderlich.

#### **Pflege und Reinigung**

• Trennen Sie das Produkt vor der Durchführung etwaiger Reinigungsarbeiten stets von der Stromversorgung.

• Verwenden Sie keine aggressiven Reinigungsmittel, Alkohol oder andere chemische Lösungsmittel, da diese zu Schäden am Gehäuse und zu Fehlfunktionen führen können.

- Verwenden Sie zum Reinigen des Produkts ausschließlich ein trockenes, faserfreies Tuch.
- Tauchen Sie das Produkt nicht in Wasser.

#### **Entsorgung**

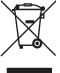

Elektronische Geräte sind Wertstoffe und gehören nicht in den Hausmüll. Entsorgen Sie das Produkt am Ende seiner Lebensdauer gemäß den geltenden gesetzlichen Bestimmungen.

Sie erfüllen damit die gesetzlichen Verpflichtungen und leisten Ihren Beitrag zum Umweltschutz.

#### **Technische Daten**

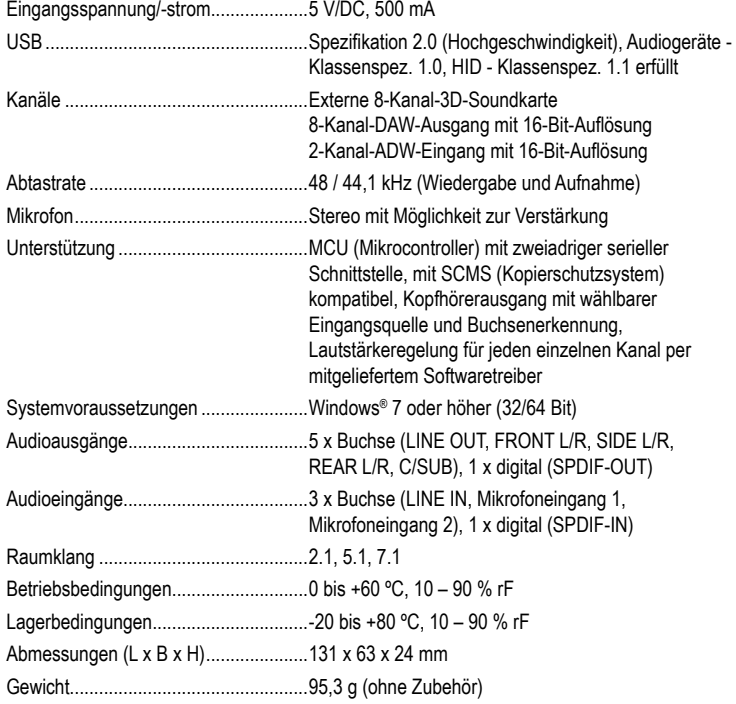

Dies ist eine Publikation der Conrad Electronic SE, Klaus-Conrad-Str. 1, D-92240 Hirschau (www.conrad.com). Alle Rechte einschließlich der Ubersetzung sind vorbehalten. Reproduktionen jeder Art, z. B. Fotokopie, Mikroverfilmung oder<br>die Erfassung in elektronischen Datenverarbeitungsanlagen bedürfen der schriftlichen Genehmigung Nachdruck, auch auszugsweise, ist verboten. Die Publikation entspricht dem technischen Stand bei Drucklegung. Convright 2019 by Conrad Electronic SE. The Contract of the Contract of the Contract of the Conrad Electronic SE

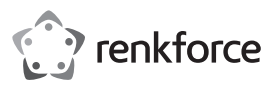

# **Operating instructions**

**USB-SoundBox 7.1**

# **Item no. 2177900**

### **Intended use**

The product is designed for connection to a USB port on a computer and it serves as an external sound card. Power is supplied via the USB port.

It is intended for indoor use only. Do not use it outdoors. Contact with moisture, e.g. in bathrooms, must be avoided under all circumstances.

For safety and approval purposes, you must not rebuild and/or modify this product. If you use the product for purposes other than those described above, the product may be damaged. In addition, improper use can cause hazards such as short circuiting, fire etc. Read the instructions carefully and keep them. Make this product available to third parties only together with its operating instructions.

This product complies with the statutory national and European requirements. All company names and product names are trademarks of their respective owners. All rights reserved.

 $\cdot$  CD

• Operating instructions

#### **Delivery content**

- USB SoundBox
- SPDIF cable (80cm)
- USB power cable (80cm)

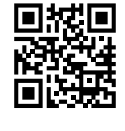

#### **Latest operating instructions**

Download the latest operating instructions via the link www.conrad.com/downloads or scan the QR code shown. Follow the instructions on the website.

#### **Explanation of symbols**

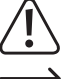

An exclamation mark in a triangle indicates important instructions in this operating manual that absolutely have to be observed.

The arrow symbol indicates specific tips and advice on operation.

#### **Safety instructions**

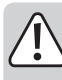

**Read the operating instructions carefully and especially observe the safety information. If you do not follow the safety instructions and information on proper handling in this manual, we assume no liability for any resulting personal injury or damage to property. Such cases will invalidate the warranty/ guarantee.**

- The device is not a toy. Keep it out of the reach of children and pets.
- Do not leave packaging material lying around carelessly. This may become dangerous playing material for children.
- Protect the product from extreme temperatures, direct sunlight, strong jolts, high humidity, moisture, flammable gases, vapours and solvents.
- Do not place the product under any mechanical stress.
- If it is no longer possible to operate the product safely, take it out of operation and protect it from any accidental use. Safe operation can no longer be guaranteed if the product:
- is visibly damaged,
- is no longer working properly,
- has been stored for extended periods in poor ambient conditions or
- has been subjected to any serious transport-related stresses.
- Please handle the product carefully. Jolts, impacts or a fall even from a low height can damage the product.
- When laying out the USB power cable, make sure that it is not damaged by sharp edges
- Also observe the safety and operating instructions of any other devices which are connected to the product.
- Consult an expert when in doubt about operation, safety or connection of the device.
- Maintenance, modifications and repairs are to be performed exclusively by an expert or at a qualified shop.
- If you have questions which remain unanswered by these operating instructions, contact our technical support service or other technical personnel.

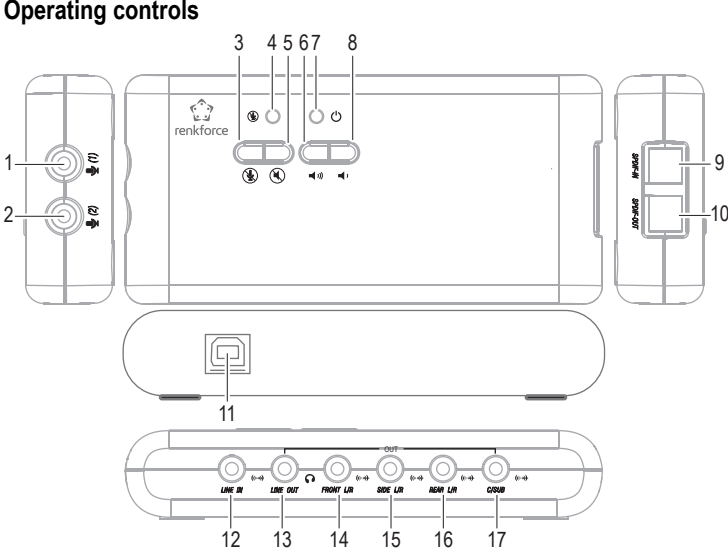

- 1 Microphone input  $(1)$ , 3.5mm jack plug
- 2 Microphone input  $(2)$ , 3.5mm jack plug
- 3 Button for "REC-Mute" (1) (muting during microphone/SPDIF-IN recording)
- 4 LED for "REC-Mute" (the LED lights up when microphone/SPDIF-IN recording is muted)
- 5 Button for "Play-Mute" (C) (muting during playback)
- 6 Button for turning up the playback volume (1)
- 7 Power LED (
- 8 Button for turning down the playback volume  $\blacksquare$
- 9 Optical signal input (**SPDIF-IN**)
- 10 Optical signal output (**SPDIF-OUT**)
- 11 USB port (connect to a USB2.0 port on a PC or to a USB hub with appropriate power adapter)
- 12 Line input (**LINE IN**, 3.5mm jack plug)
- 13 Headphone output (**Mic-In**, 3.5mm jack plug)
- 14 Output **FRONT L/R** for front loudspeakers (3.5mm jack plug)
- 15 Output **SIDE L/R** for surround loudspeakers
- 16 Output **REAR L/R** for back loudspeakers
- 17 Output **C/SUB** for centre and subwoofer loudspeakers

#### **Installation of the driver and connection**

- Switch your computer on and wait until the operating system has finished booting.
- Place the CD included in the delivery in an appropriate drive on your computer. If the installation program does not start automatically, open the CD, for example, using the Windows® File Manager and start the installation program contained on the CD.
- The software will then ask you to connect the USB SoundBox to the computer.
- Connect it using the USB cable enclosed to a free USB2.0 port on your computer or to a USB hub on a USB hub with power adapter.

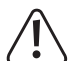

The USB SoundBox is a so-called high-power USB device and thus requires a current exceeding 100mA. This means that the USB SoundBox will normally not work when it is connected to a USB hub without a power adapter!

- The driver and software installation continues.
- The operating system may need to be restarted, after completing the installation!
- If your computer already has a sound card (e.g. Onboard Sound on the Motherboard), you can switch between the installed sound card and the HD Sound Box in the Windows® Control Panel
	- Normally, after connection to the computer, the HD SoundBox is the sound card that ک is preferred.

#### **Operation**

- The volume of the audio playback can be decreased using the "<sup>1</sup>" button (8) or increased with the "**(1)**" button (7).
- The audio playback is muted using the " " **(5)** button ("PLAY-Mute").
- The " $\mathcal{F}$ " (3) button mutes any microphone/SPDIF-IN that may connected ("REC-Mute"). The LED **(4)** lights up.

**Operating controls**

 $\epsilon$ 

## **Tips & notes**

- In DOS and Windows® safe mode, the USB interface will not work (or it is limited to enabling the continued use of a USB mouse/keyboard). The USB SoundBox cannot be used in this case.
- If necessary, select the correct sound card from the Windows® Control Panel (internal sound card or onboard sound or the USB SoundBox).

After connecting the USB SoundBox to the computer, it is normally activated automatically and ready for use. The power LED **(7)** lights up.

• The desired input (e.g. **Mic-In !** SPDIF-IN) must be selected in the Control Panel before it is possible to record.

For example, if you want to record using a microphone (or use a microphone for a voice function in multi-player games), the microphone input must be selected in the Control Panel.

• With the sound recorder integrated in Windows®, you can test the sound recording, adjust the microphone recording level or check if the system settings are correct.

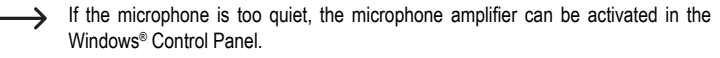

• To play back via all of the loudspeakers, the appropriate software (e.g. DVD player software) and appropriate sources (e.g. films) are required.

#### **Care and cleaning**

- Disconnect the product from the power supply before cleaning.
- Do not use any aggressive cleaning agents, rubbing alcohol or other chemical solutions as they can cause damage to the housing and malfunctioning.
- Clean the product with a dry, fiber-free cloth.
- Do not immerse the product in water.

#### **Disposal**

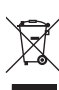

Electronic devices are recyclable waste and must not be disposed of in the household waste. At the end of its service life, dispose of the product according to the relevant statutory regulations.

You thus fulfil your statutory obligations and contribute to the protection of the environment.

#### **Technical data**

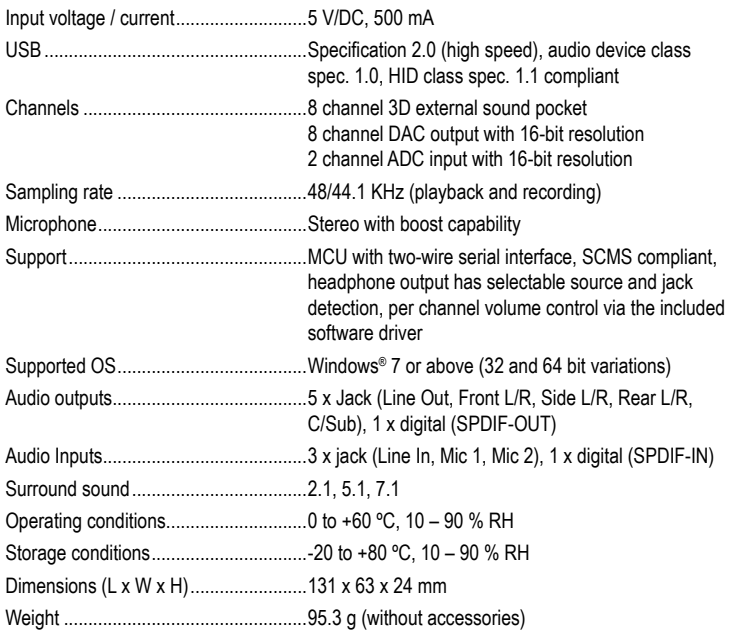

This is a publication by Conrad Electronic SE, Klaus-Conrad-Str. 1, D-92240 Hirschau (www.conrad.com). All rights including translation reserved. Reproduction by any method, e.g. photocopy, microfilming, or the capture in electronic data processing systems require the prior written approval by the editor. Reprinting, also in part, is prohibited. This publication represent the technical status at the time of printing.

Convright 2019 by Conrad Electronic SE. The Contract of the Contract Telectronic SE. The Convention of the Contract Telectronic SE.

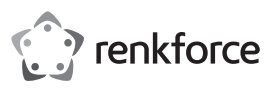

# **Mode d'emploi Sound Box 7.1 USB N° d'article : 2177900**

#### **Utilisation prévue**

Le produit est conçu pour être connecté à un port USB d'un ordinateur et sert de carte son externe. L'alimentation est assurée par le port USB.

Il est uniquement destiné à une utilisation à l'intérieur. Ne l'utilisez pas à l'extérieur. Tout contact avec l'humidité, par ex. dans les salles de bains, doit être évité en toutes circonstances.

Pour des raisons de sécurité et d'homologation, toute restructuration et/ou modification du produit est interdite. Toute utilisation à des fins autres que celles décrites ci-dessus pourrait endommager le produit. Par ailleurs, une mauvaise utilisation peut être source de dangers tels que court-circuit, incendie. Lisez attentivement le mode d'emploi et conservez-le. Ne mettez ce produit à la disposition de tiers qu'avec son mode d'emploi.

Ce produit est conforme aux exigences nationales et européennes en vigueur. Tous les noms d'entreprises et appellations de produits sont des marques commerciales de leurs propriétaires respectifs. Tous droits réservés.

#### **Contenu de l'emballage**

• SoundBox USB

 $\cdot$  CD

• Mode d'emploi

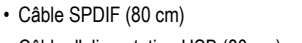

• Câble d'alimentation USB (80 cm)

#### **Mode d'emploi actualisé**

Téléchargez la dernière version du mode d'emploi sur www.conrad.com/downloads ou scannez le code QR. Suivez les instructions figurant sur le site Web.

#### **Explication des symboles**

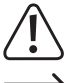

Un point d'exclamation dans un triangle indique des instructions importantes du présent mode d'emploi devant absolument être respectées.

Le symbole de la flèche indique des conseils pratiques concernant le fonctionnement.

#### **Consignes de sécurité**

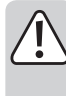

**Lisez attentivement le mode d'emploi et observez particulièrement les consignes de sécurité. Nous déclinons toute responsabilité en cas de dommages corporels ou matériels résultant du non-respect des consignes de sécurité et des informations relatives à la manipulation correcte contenues dans ce manuel. De tels cas entraînent l'annulation de la garantie.**

- Cet appareil n'est pas un jouet. Il doit rester hors de portée des enfants et des animaux domestiques.
- Ne laissez pas traîner le matériau d'emballage. Celui-ci peut se révéler dangereux si des enfants le prennent pour un jouet.
- Protégez le produit des températures extrêmes, de la lumière directe du soleil, des chocs violents, d'une humidité élevée, de l'humidité, des gaz, vapeurs et solvants inflammables.
- N'exposez pas le produit à des contraintes mécaniques.
- Si une utilisation du produit en toute sécurité n'est plus possible, arrêtez de l'utiliser et protégez-le de toute utilisation accidentelle. Un fonctionnement sûr ne peut plus être garanti si le produit :
- est visiblement endommagé,
- ne fonctionne plus correctement,
- a été stocké pendant une période prolongée dans des conditions défavorables ou
- a été transporté dans des conditions très rudes.
- Manipulez le produit avec précaution. Des secousses, des chocs ou une chute, même de faible hauteur, peuvent endommager le produit.
- Lors de la pose du câble d'alimentation USB, veillez à ce qu'il ne soit pas endommagé par des arêtes coupantes.
- Respectez également les informations concernant la sécurité et le mode d'emploi pour les autres appareils connectés à ce produit.
- Consultez un spécialiste en cas de doute sur le fonctionnement, la sécurité ou le raccordement de l'appareil.
- Tout entretien, ajustement ou réparation ne doit être effectué que par un spécialiste ou un atelier spécialisé.
- Si vous avez des questions qui sont restées sans réponse après avoir lu toutes les instructions d'utilisation, contactez notre service de support technique ou un autre technicien spécialisé.

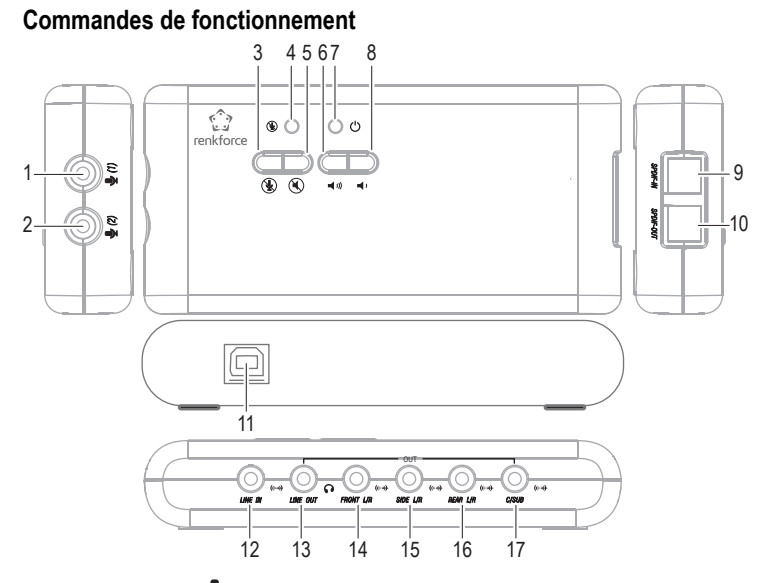

- 1 Entrée microphone (1), prise jack 3,5 mm
- 2 Entrée microphone  $\bigotimes$  (2), prise jack 3,5 mm
- 3 Bouton « REC-Muet » (4) (coupure du son pendant l'enregistrement du microphone/ SPDIF-IN)
- 4 LED « REC-Muet » (la LED s'allume lorsque l'enregistrement du microphone/SPDIF-IN est coupé)
- 5 Bouton « Lecture-Muet » (4) (coupure du son pendant la lecture)
- 6 Bouton pour augmenter le volume du son pendant la lecture (1)
- 7 LED d'alimentation (

 $\epsilon$ 

- 8 Bouton pour baisser le volume du son pendant la lecture
- 9 Entrée de signal optique (**SPDIF-IN**)
- 10 Sortie de signal optique (**SPDIF-OUT**)
- 11 Port USB (connecter à un port USB2.0 sur un PC ou à un hub USB avec l'adaptateur secteur approprié)
- 12 Entrée ligne (**LINE IN**, prise jack 3,5 mm)
- 13 Sortie casque (**Mic-In**, prise jack 3,5 mm)
- 14 Sortie **FRONT L/R** pour haut-parleurs avant (prise jack 3,5 mm)
- 15 Sortie **SIDE L/R** pour haut-parleurs surround
- 16 Sortie **REAR L/R** pour haut-parleurs arrière
- 17 Sortie **C/SUB** pour haut-parleurs centraux et subwoofer

#### **Installation du pilote et connexion**

- .Allumez votre ordinateur et attendez que le système d'exploitation ait terminé le processus de démarrage.
- Placez le CD inclus dans la livraison dans un lecteur approprié sur votre ordinateur. Si le programme d'installation ne démarre pas automatiquement, ouvrez le CD, par exemple à l'aide du Gestionnaire de fichiers Windows® et démarrez le programme d'installation contenu sur le CD
- Le logiciel vous demandera ensuite de connecter la SoundBox USB à l'ordinateur.
- Connectez-la à l'aide du câble USB fourni à un port USB2.0 libre de votre ordinateur ou à un hub USB sur un hub USB avec adaptateur secteur.

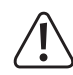

La SoundBox USB est un périphérique USB à haute puissance et nécessite donc un courant supérieur à 100 mA. Cela signifie que la SoundBox USB ne fonctionnera normalement pas lorsqu'elle est connectée à un hub USB sans adaptateur secteur !

- L'installation du pilote et du logiciel se poursuit.
- Le système d'exploitation peut nécessiter un redémarrage, une fois l'installation terminée !
- Si votre ordinateur dispose déjà d'une carte son (par ex. le son intégré à la carte mère), vous pouvez basculer entre la carte son installée et la Sound Box HD dans le panneau de configuration Windows®.
	- Normalement, après la connexion à l'ordinateur, la SoundBox HD est la carte son préférée.

#### **Fonctionnement**

- Le volume de la lecture audio peut être diminué avec le bouton « » **(8)** ou augmenté avec le bouton  $\langle \langle \bullet | \bullet \rangle \rangle \rangle$  (7).
- La lecture audio est mise en sourdine à l'aide du bouton « » **(5)** (« Lecture-Muet »).
- Le bouton «  $\mathcal{L}$  » (3) coupe le son de tout microphone/SPDIF-IN qui peut être connecté (« REC-Muet »). La LED **(4)** s'allume.

#### **Conseils et remarques**

- En mode sans échec DOS et Windows®, l'interface USB ne fonctionnera pas (ou elle est limitée à permettre l'utilisation continue d'une souris/clavier USB). La SoundBox USB ne peut pas être utilisée dans ce cas.
- Si nécessaire, sélectionnez la carte son correcte dans le panneau de configuration Windows® (carte son interne ou intégrée ou SoundBox USB).

Après avoir connecté la SoundBox USB à l'ordinateur, elle est normalement activée automatiquement et prête à l'emploi. La LED d'alimentation **(7)** s'allume.

• L'entrée souhaitée (par ex. Mic-In **V**. SPDIF-IN) doit être sélectionnée dans le panneau de configuration avant qu'il soit possible d'enregistrer.

Par exemple, si vous voulez enregistrer à l'aide d'un microphone (ou utiliser un microphone pour une fonction vocale dans les jeux multi-joueurs), l'entrée microphone doit être sélectionnée dans le panneau de configuration.

• Grâce à l'enregistreur audio intégré à Windows®, vous pouvez tester l'enregistrement sonore, régler le niveau d'enregistrement du microphone ou vérifier si les réglages du système sont corrects.

 $\rightarrow$  Si le microphone est trop silencieux, l'amplificateur microphonique peut être activé dans le panneau de configuration Windows®.

• Vous avez besoin du logiciel approprié (p. ex. logiciel de lecture DVD) et des sources appropriées (p. ex. films) pour lire via tous les haut-parleurs.

#### **Entretien et nettoyage**

- Avant le nettoyage, débranchez le produit de l'alimentation électrique.
- N'utilisez pas de produits de nettoyage abrasifs, d'alcool à friction ou autre produit chimique ; ceux-ci risqueraient d'abîmer le boîtier et de causer des dysfonctionnements.
- Nettoyez le produit avec un tissu sec, non pelucheux.
- Ne plongez pas le produit dans l'eau.

#### **Élimination des déchets**

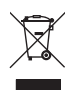

Les appareils électroniques sont des matériaux recyclables et ne doivent pas être éliminés avec les ordures ménagères. En fin de vie, éliminez l'appareil conformément aux dispositions légales en vigueur.

Vous remplirez ainsi vos obligations légales et contribuerez à la protection de l'environnement.

#### **Caractéristiques techniques**

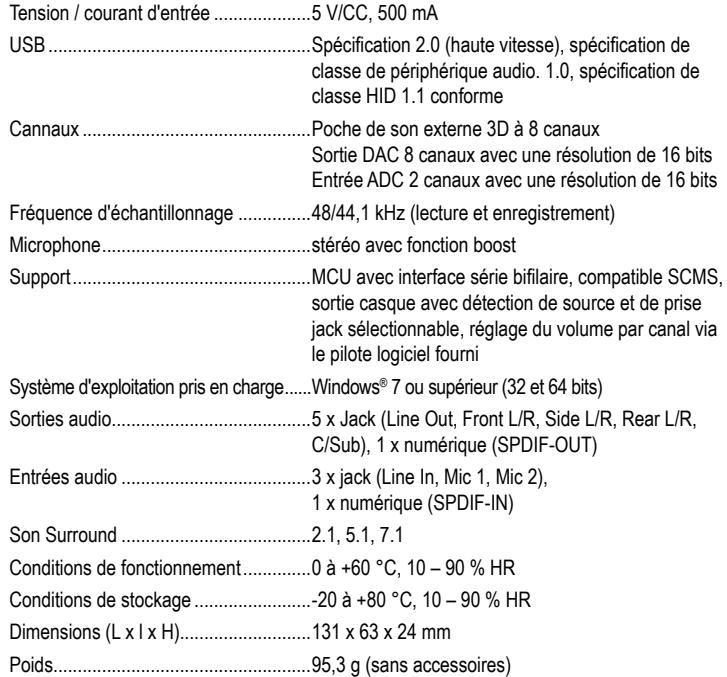

Ce document est une publication de Conrad Electronic SE, Klaus-Conrad-Strasse 1, D-92240 Hirschau - Allemagne (www.conrad.com).

Tous droits réservés y compris la traduction. La reproduction par n'importe quel moyen, p. ex. photocopie, microfilm ou saisie dans des systèmes de traitement électronique des données, nécessite l'autorisation préalable par écrit de l'éditeur. La réimpression, même en partie, est interdite. Cette publication représente l'état technique au moment de l'impression. Convright 2019 by Conrad Electronic SE. The Contract of the Contract Electronic SE.

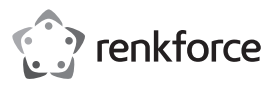

# **Gebruiksaanwijzing USB-SoundBox 7.1**

**Bestelnr. 2177900**

#### **Beoogd gebruik**

Het product is ontworpen voor aansluiting op een USB-poort op een computer en doet dienst als externe geluidskaart. Stroom wordt geleverd via de USB-poort.

Dit product is alleen bedoeld voor gebruik binnenshuis. Gebruik het niet buitenshuis. Contact met vocht, bijv. in de badkamer, moet absoluut worden vermeden.

Om veiligheids- en goedkeuringsredenen mag u niets aan dit product veranderen. Als het product voor andere doeleinden wordt gebruikt dan hierboven beschreven, kan het worden beschadigd. Daarnaast kan onjuist gebruik gevaren veroorzaken, zoals kortsluiting, brand, enz. Lees de instructies zorgvuldig en bewaar ze. Het product mag alleen samen met de gebruiksaanwijzing aan derden worden doorgegeven.

Het product voldoet aan de nationale en Europese wettelijke voorschriften. Alle bedrijfs- en productnamen zijn handelsmerken van de betreffende eigenaren. Alle rechten voorbehouden.

 $\cdot$  CD

• Gebruiksaanwijzing

#### **Leveringsomvang**

- USB-SoundBox
- SPDIF-kabel (80 cm)
- USB-voedingskabel (80 cm)

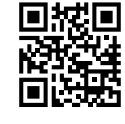

 $\epsilon$ 

#### **Actuele gebruiksaanwijzing**

Download de meest recente gebruiksaanwijzingen via de link www.conrad.com/downloads of scan de weergegeven QR-code. Volg de aanwijzingen op de website op.

#### **Verklaring van de tekens**

Het uitroepteken in een driehoek wijst op belangrijke instructies in deze gebruikshandleiding die nauwgezet moeten worden opgevolgd.

Het pijlsymbool wijst op specifieke tips en gebruiksadvies.

#### **Veiligheidsinstructies**

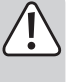

**Lees de gebruiksaanwijzing aandachtig door en neem vooral de veiligheidsinformatie in acht. Indien de veiligheidsinstructies en de aanwijzingen voor een juiste bediening in deze gebruiksaanwijzing niet worden opgevolgd, aanvaarden wij geen verantwoordelijkheid voor hieruit resulterend persoonlijk letsel of materiële schade. In dergelijke gevallen vervalt de aansprakelijkheid/garantie.**

- Dit apparaat is geen speelgoed. Houd het buiten het bereik van kinderen en huisdieren.
- Laat verpakkingsmateriaal niet achteloos rondslingeren. Dit kan voor kinderen gevaarlijk speelgoed worden.
- Bescherm het product tegen buitengewoon hoge temperaturen, direct zonlicht, sterke schokken, hoge vochtigheid, vocht, ontvlambare gassen, dampen en oplosmiddelen.
- Stel het product niet aan mechanische spanning bloot.
- Als het product niet langer veilig gebruikt kan worden, stel het dan buiten bedrijf en zorg ervoor dat niemand het per ongeluk kan gebruiken. Veilig gebruik kan niet langer worden gegarandeerd als het product:
- zichtbaar is beschadigd
- niet meer naar behoren werkt,
- gedurende een langere periode onder slechte omstandigheden is opgeslagen of
- onderhevig is geweest aan ernstige transportbelasting.
- Behandel het product met zorg. Schokken, stoten of zelfs een val van geringe hoogte kunnen het product beschadigen.
- Let er bij het leggen van de USB-voedingskabel op dat deze niet wordt beschadigd door scherpe randen.
- Neem tevens de veiligheids- en gebruiksinstructies van andere apparaten die op het product zijn aangesloten in acht.
- Raadpleeg een expert als u twijfelt over de juiste werking, veiligheid of aansluiting van het apparaat.
- Onderhoud, wijzigingen en reparaties mogen uitsluitend worden uitgevoerd door een erkende vakman of een gekwalificeerde werkplaats.
- Als u nog vragen heeft die niet door deze gebruiksaanwijzing worden beantwoord, kunt u contact opnemen met onze technische dienst of ander technisch personeel.

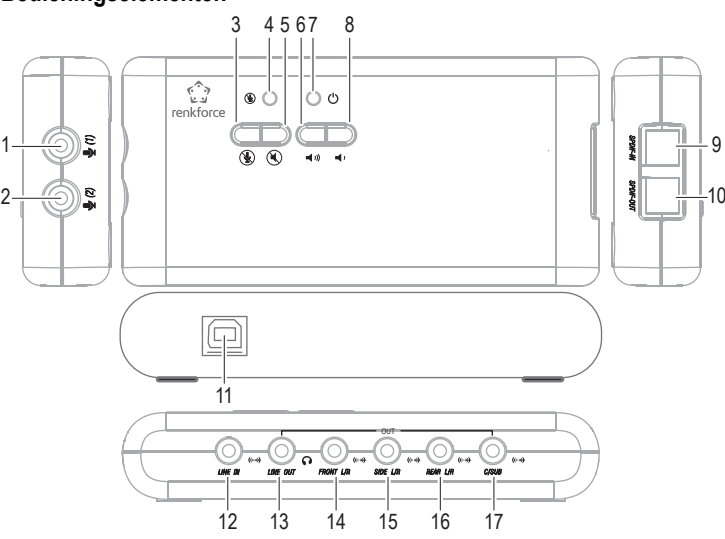

- 1 Microfooningang (1), 3,5mm jack plug
- 2 Microfooningang  $(2)$ , 3,5mm jack plug
- 3 Knop voor "REC-Dempen" (cempen tijdens microfoonopname/SPDIF-IN)
- 4 Led voor "REC-Dempen" (de led licht op wanneer de microfoonopname/SPDIF-IN wordt gedempt)
- 5 Knop voor "Afspelen-Dempen" (C) (dempen tijdens playback)
- 6 Knop om het afspeelvolume te verhogen (((
- 7 Power-led (1)
- 8 Knop om het afspeelvolume te verlagen
- 9 Optische signaalingang **(SPDIF-IN)**
- 10 Optische signaaluitgang**(SPDIF-OUT)**
- 11 USB-poort (aansluiten op een USB 2.0-poort op een pc of op een USB-hub met de juiste voedingsadapter)
- 12 Lijningang (**LINE IN**, 3,5 mm jack plug)
- 13 Hoofdtelefoonuitgang (**Mic-In**, 3,5 mm jack plug)
- 14 Uitgang **FRONT L/R** voor luidsprekers vooraan (3,5 mm jack plug)
- 15 Uitgang **SIDE L/R** voor surround luidsprekers
- 16 Uitgang **REAR L/R** voor luidsprekers achteraan
- 17 Uitgang **C/SUB** voor midden- en subwoofer luidsprekers

#### **Installatie van het stuurprogramma en verbinding**

- Schakel uw computer in en wacht tot het besturingssysteem is opgestart.
- Plaats de meegeleverde cd in een geschikt station op uw computer. Als het installatieprogramma niet automatisch start, opent u de cd bijvoorbeeld met Windows® File Manager en start u het installatieprogramma op de cd.
- De software vraagt u vervolgens om de USB SoundBox op de computer aan te sluiten.
- Sluit deze aan met de USB-kabel die is meegeleverd op een vrije USB2.0-poort op uw computer of met een USB-hub op een USB-hub met stroomadapter.

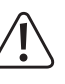

De USB-SoundBox is een zogenaamd high-power USB-apparaat en vereist dus een stroomsterkte van meer dan 100 mA. Dit betekent dat de USB-SoundBox normaal gesproken niet werkt wanneer deze is aangesloten op een USB-hub zonder een voedingsadapter!

- De installatie van het stuurprogramma en de software gaat verder.
- Het besturingssysteem moet mogelijk opnieuw worden opgestart, nadat de installatie is voltooid!
- Als uw computer al een geluidskaart heeft (bijv. Onboard Sound op het moederbord), kunt u schakelen tussen de geïnstalleerde geluidskaart en de HD-SoundBox in het configuratiescherm van Windows®.
	- Normaal gesproken is na aansluiting op de computer de HD-SoundBox de geluidskaart die de voorkeur heeft.

#### **Gebruik**

- Het volume van de audioweergave kan worden verlaagd met de knop ", (8) of worden verhoogd met de knop " $(7)$ .
- Het afspelen van audio wordt gedempt met de knop "(V" (5) ("Afspelen-Dempen").
- De knop " $\mathcal{F}$ " (3) dempt elke aangesloten microfoon/SPDIF-IN ("REC-Dempen"). De led (4) licht op.

**Bedieningselementen**

#### **Tips & opmerkingen**

- In de veilige modus van DOS en Windows® werkt de USB-interface niet (of is deze beperkt tot het voortdurende gebruik van een USB-muis/toetsenbord). De USB-SoundBox kan in dit geval niet worden gebruikt.
- Selecteer indien nodig de juiste geluidskaart via het Windows®-configuratiescherm (interne geluidskaart of ingebouwd geluid of de USB-SoundBox).

Nadat de USB-SoundBox op de computer is aangesloten, wordt deze normaal automatisch geactiveerd en klaar voor gebruik. De vermogen-led **(7)** licht op.

• De gewenste ingang (bijv. Mic-In , SPDIF-IN) moet worden geselecteerd in het configuratiescherm voordat u kunt opnemen.

Als u bijvoorbeeld wilt opnemen met een microfoon (of een microfoon wilt gebruiken voor een spraakfunctie in games met meerdere spelers), moet de microfooningang worden geselecteerd in het configuratiescherm.

• Met de geluidsrecorder geïntegreerd in Windows®, kunt u de geluidsopname testen, het opnameniveau van de microfoon aanpassen of controleren of de systeeminstellingen correct zijn.

Als de microfoon te stil is, kan de microfoonversterker worden geactiveerd in het د Windows® configuratiescherm.

• Om via alle luidsprekers af te spelen, zijn de juiste software (bijvoorbeeld dvd-spelersoftware) en geschikte bronnen (bijvoorbeeld films) vereist.

# **Onderhoud en reiniging**

- Koppel het product vóór het schoonmaken los van de stroombron.
- Gebruik in geen geval agressieve schoonmaakmiddelen, reinigingsalcohol of andere chemische oplossingen omdat deze schade aan de behuizing of storingen kunnen veroorzaken.
- Maak het product schoon met een droog, pluisvrij doekje.
- Dompel het product niet in water.

# **Verwijdering**

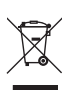

Elektronische apparaten zijn recyclebaar afval en horen niet bij het huisvuil. Als het product niet meer werkt moet u het volgens de geldende wettelijke bepalingen voor afvalverwerking afvoeren.

Op deze wijze vervult u uw wettelijke verplichtingen en draagt u bij aan de bescherming van het milieu.

#### **Technische gegevens**

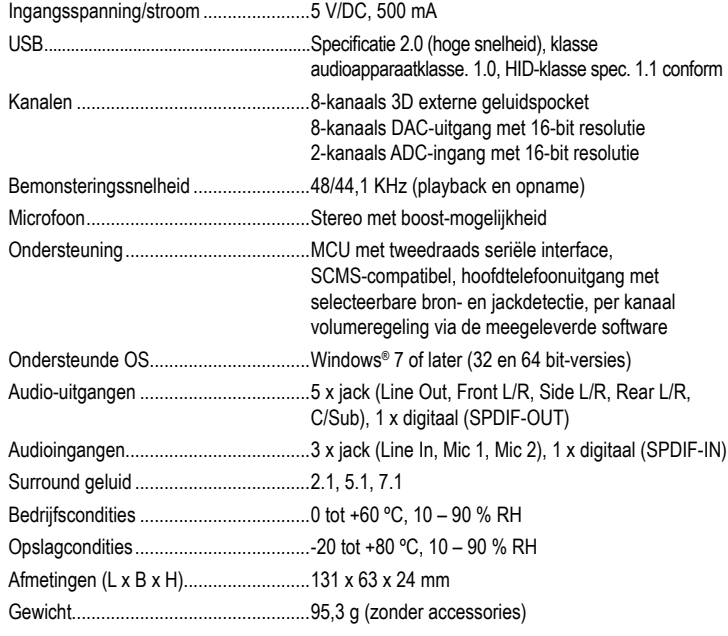